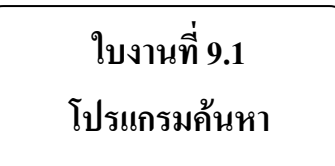

## ให้นักเรียนปฏิบัติตามขั้นตอนและตอบคำถามต่อไปนี้

1. เปิดโปรแกรม Mozilla Firefox แล้วพิมพ์ชื่อเว็บไซต์ http://www.google.co.th ลงในแถบที่ (Address bar)

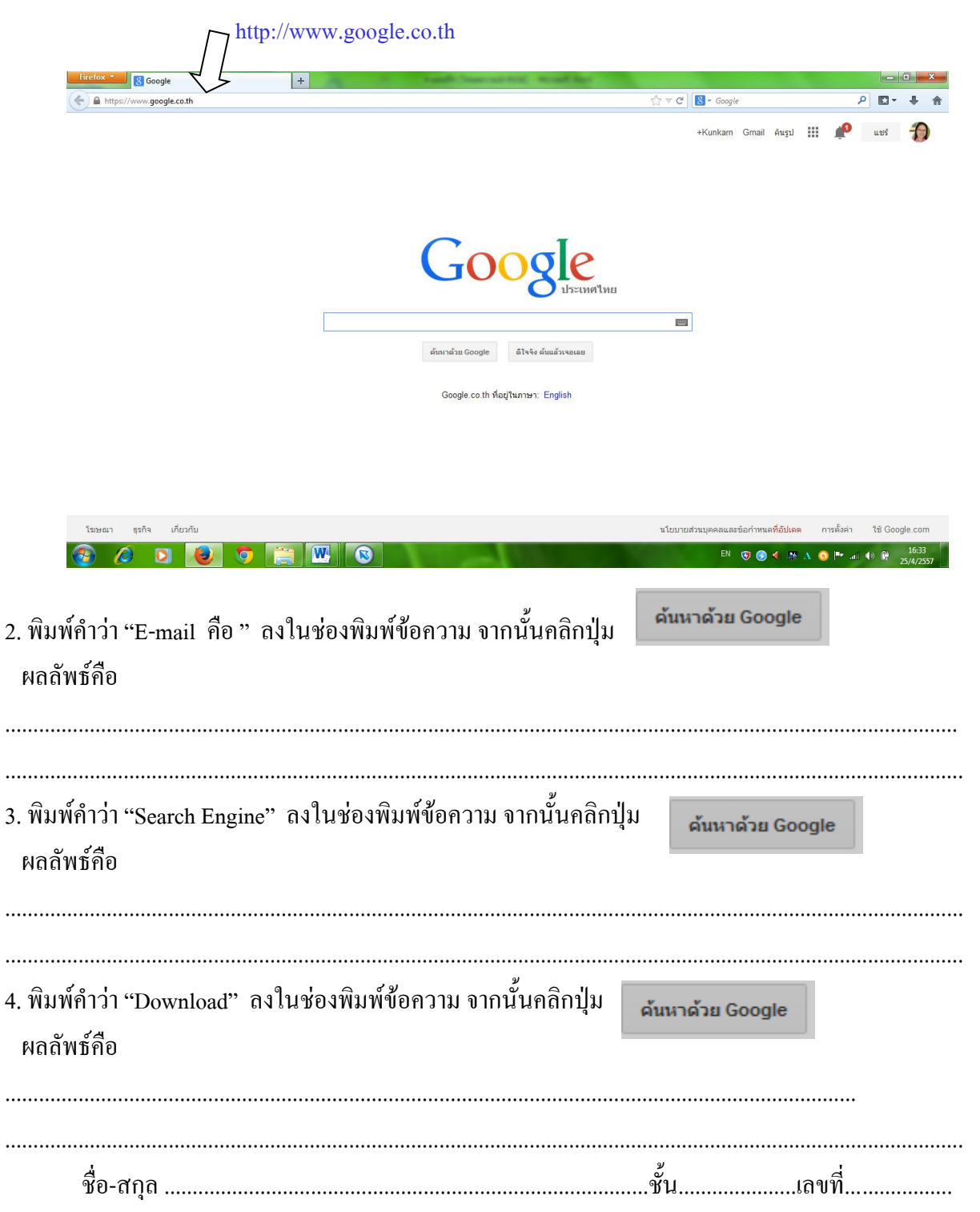

## ใบงานที่ 9.2 เรื่อง อีเมล

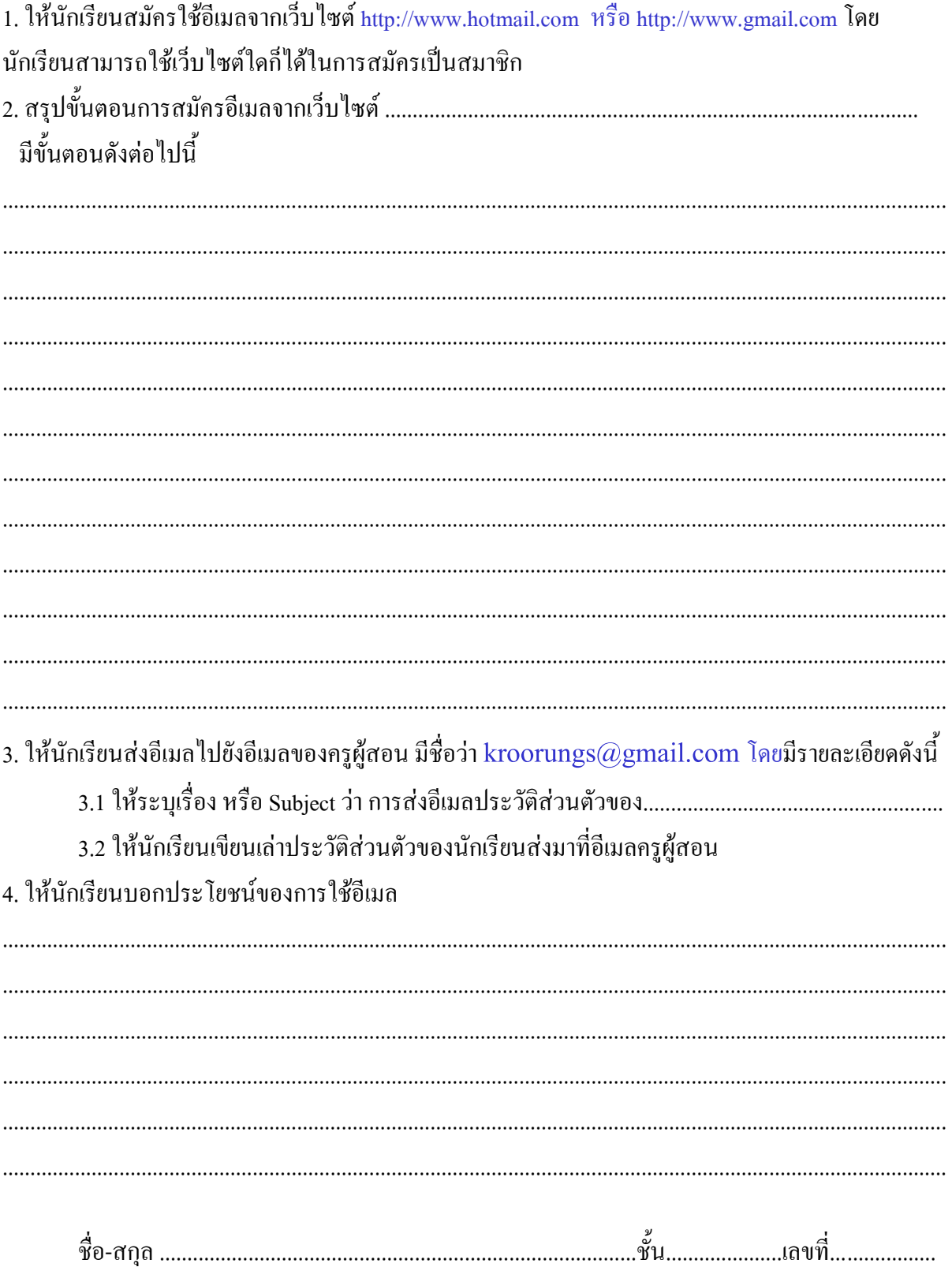